# **GRAPHIC DESIGNER**

#### **PRE-REQUISITES**

- No age limit
- Undergraduate level in the audiovisual, graphic, or visual arts sector
- ⮚ *This programme is held full-time for international students.*

#### **DEADLINE FOR APPLICATIONS**

#### **Thursday, March 10, 2022**

#### **CONTENT OF THE APPLICATION FILE**

The candidate completes the registration process on Gobelins website: [www.gobelins-school.com/](http://www.gobelins-school.com/) The candidate will receive an email containing the information that will allow them to connect to their file.

If the candidate's wish(es) are deemed admissible by the school, the recruitment and entrance exam procedures, as well as the link allowing the payment of the application fees, will be sent to them by email. The supporting documents below must then be provided in pdf format, and in **4 separate files**, as follows in the "Envoi de fichiers" (file sending) section:

● In the "CV" section and in a single PDF document: place a resume and a cover letter

● In the "Titre d'Identité : Recto verso de la Carte d'Identité/Carte de séjour/Passeport" and in a single PDF document: place a valid ID document (National identity card recto/verso or passport)

● In the "Bulletins de notes des deux dernières années" section and in a single PDF document: place the 3 last school grade reports

● In the "Attestation de paiement pour les frais de dossier" section of "pour les formations assujetties à frais de dossier" and in a single PDF document: scan the invoice proving the payment of the application fees

When acceptation of the pre-registration and validation of the student file, the applicant will receive an e-mail with an URL link where he will be able to upload their creative file, PDF format

Note: if the candidate wishes to declare a disability, please submit an official document in a single PDF in the "Notification MDPH / RQTH / aménagements obtenus pour les examens antérieurs" section.

 $\triangleright$  Note: If the candidate's application contains a missing or incorrect document, the file will be deleted from it. An email will then be sent to the candidate to tell them to upload the expected piece.

#### **CALENDAR**

⮚ **Admissibility test on graphic file :**

**Publication of admissibility results : Monday, April 11, 2022 - From 6:00 p.m.**

⮚ **Admission test – oral interview (in case of admissibility):**

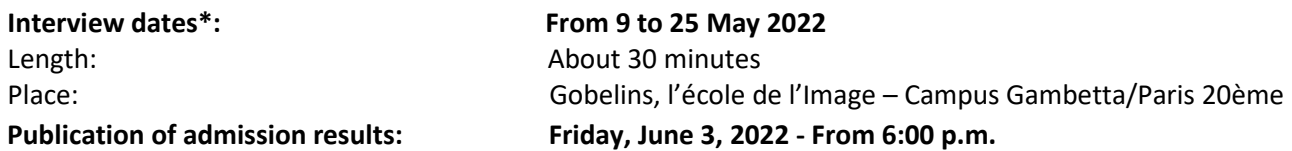

**Publication of the results on the French website here:**

**[www.gobelins.fr/resultats-d'admission](http://www.gobelins.fr/resultats-d%E2%80%99admission)**

*\* These dates are theoreticals, they may change in the future.*

### **EXAMINATION CONTENT**

## **BASED ON STUDENT FILE**

● **Online Graphic file in the form of a PDF document (1) – including :**

30 pages maximum, presenting a selection of the best productions, captured by repography or screenshot and briefly argued. The applicant will indicate their FAMILY NAME and First Name in the top right corner of the cover page.

- **(1)** Instructions for creating the PDF document on the last page.
- **Admissible applicants will have to bring the originals of the works presented in the PDF document during the oral interview (whenever it's technically possible to bring them).**

# **BASED ON ORAL INTERVIEW**

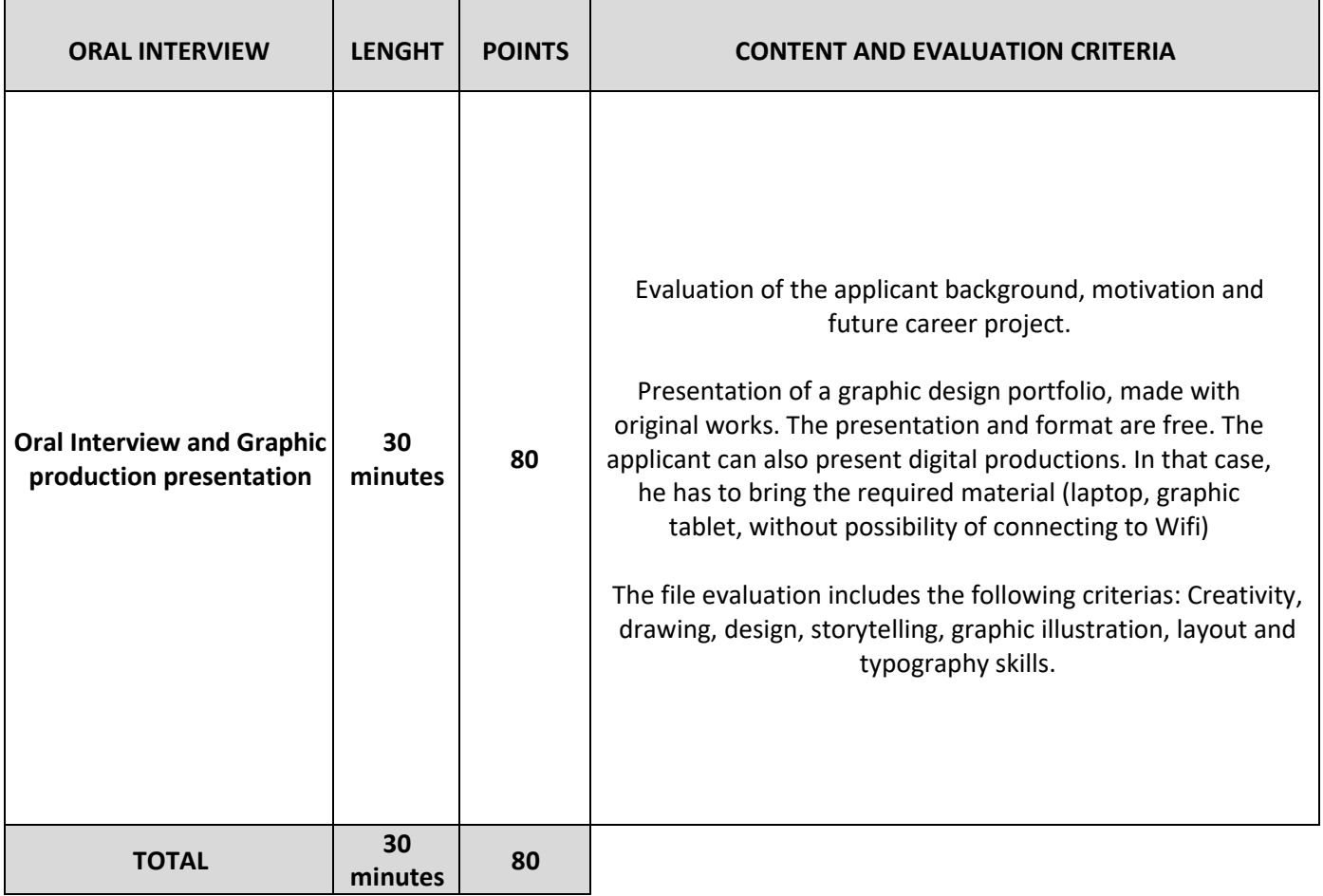

## **SELECTION PROCEDURE**

- $\checkmark$  The grade obtained for the admissibility test has a direct effect on the list of admissible candidates.
- $\checkmark$  Only the grade obtained for the oral interview are considered for the admission to the course.

\*\* \*\*\* \*\*

**(1)** Guidelines for creating the PDF file

- The PDF file of the applicant must be registered as follow : **SURNAME First Name applicant n° (Your applicant number will be created during your registration)**
- When acceptation of the pre-registration and validation of the student file, the applicant will receive an e-mail with an URL link where he will be able to upload their creative file, PDF format
- Click on the URL link
- Pinch "CLICK HERE TO ADD FILES"
- Indicate your name and surname as follow : SURNAME First Name
- A new window will appear with a « Files are uploaded » message ; this sentence will allow the applicant having the confirmation that the file is well sent to the school.